# **RANCANG BANGUN SISTEM REALTIME SURVEI STAND METER AIR PDAM TIRTA MAYANG KOTA JAMBI BERBASIS ANDROID**

*Kurniabudi<sup>1</sup> , Abdul Rahim<sup>2</sup> , Minal Juadli<sup>3</sup> Program Studi Teknik Informartika, STIKOM Dinamika Bangsa, Jambi Jl.Jenderal Sudirman Thehok – Jambi E-mail :<sup>1</sup>[kbudiz@gmail.com](mailto:kbudiz@gmail.co), 2 a3m.nix@gmail.com, <sup>3</sup>minall.texass@gmail.com*

# *ABSTRAK*

*Sistem informasi Geografis adalah salah satu sistem informasi yang dibahas dalam ilmu komputer, yang dalam pengintegrasiannya SIG merangkul dan mempresentasikan sistem informasi lainnya. SIG menggunakan teknologi komputer untuk mengintegrasikan, memanipulasi dan menampilkan informasi atau karakteristik yang ada disuatu area geografis. SIG juga dapat membantu dalam pengambilan keputusan yang lebih baik. Dengan kemajuan teknologi yang sangat pesat ini, memunculkan suatu ide atau gagasan dari penulis untuk mencoba mengimplementasikan salah satu program aplikasi SIG dengan tujuan untuk memberikan informasi tentang Stand Meter PDAM Tirta Mayang Kota Jambi. Dengan memanfaatkan media smartphone menggunakan Sistem operasi android, maka mampu untuk melakukan survey serta memetakan letak koordinat stand meter dan sampai perekaman stand meter guna untuk pelaporan tagihan penggunaan Air pada pelanggan. Tujuan PDAM Tirta Mayang Kota Jambi untuk meningkatkan pelayanan kepada pelanggan untuk meminimalisir kesalahan petugas dalam pencatatan stand meter. Perancangan pemodelan sistem menggunakan menggunakan tool UML (Unifed Modeling Language) untuk mengetahui kebutuhan sistem yang akan di buat, dan sistem pengembangan sistem menggunakan metodologi Waterfall. Sistem android ini di bangun menggunakan Aplikasi Eclipse serta Database menggunakan MySQL, dan kemudian hasil tersebut dapat di lihat juga dengan menggunakan Website PDAM Tirta Mayang Kota Jambi*

*Kata Kunci: Smartphone, Android, Sistem Informasi Geografis, Sistem Survei Stand Meter Air PDAM, Eclipse*

### *ABSTRACT*

*Geographic information system is a system of information discussed in computer science, which in integrating GIS embrace and present other information systems. GIS uses computer technology to integrate, manipulate and display the information or characteristics of the existing sector in the geographic area. GIS can also assist in making better decisions. With rapid advances in technology, produced an idea or ideas of the writer to try to implement a GIS application program with the aim of providing information about Stand Meter PDAM Tirta Mayang city of Jambi. By utilizing the media of smartphones using Android operating system, it is able to conduct a survey and map the location coordinates of meter stand and stand up to the recording meter in order to report the bill to the customer's water usage. PDAM Tirta Mayang destination Jambi to improve service to customers to minimize errors in the recording booth attendant meters. The design of system modeling using UML using a tool (Unifed Modeling Language) to determine the needs of the system that will be created, and the system using a system development methodology Waterfall. Android system is built using the Eclipse application and uses a MySQL database, and then the results can be seen also by using the Website PDAM Tirta Mayang JambI*

*Keyword: Smartphone, Android, Geographic Information Systems, System Stand Survey Meter Water taps, Eclipse.*

# **1. PENDAHULUAN**

### **1.1 Latar Belakang Masalah**

Kehidupan manusia saat ini tidak terlepas dari perkembangan teknologi, seperti halnya masyarakat Indonesia adalah pengguna *smartphone* yang cukup banyak. Hampir di setiap bulannya pihak vendor mengeluarkan *smartphone* terbarunya. *Smartphone* yang mendominasi di Indonesia saat ini memiliki sistem operasi *android*.

Sistem operasi *android* adalah sistem operasi berbasis *linux* yang dirancang untuk perangkat *seluler* layar sentuh seperti *smartphone*. *Android* awalnya dikembangkan oleh *android,*Inc dengan dukungan finansial dari *google*, yang kemudian membelinya pada tahun 2005. *Android* memungkinkan *software* untuk dimodifikasi secara bebas dan disalurkan oleh *developer* aplikasi *android*. Begitu banyaknya aplikasi *android* yang di kembangkan oleh *developer* aplikasi *android* seperti aplikasi game, anti virus, photo editor, media sosial dan pemetaan lokasi atau yang di sebut juga Sistem Informasi Geografis.

Sistem Informasi Geografis (SIG) adalah sistem informasi berbasis komputer yang digunakan untuk memasukan (*capturing*), menyimpan, memeriksa, mengintegrasikan, memanipulasi, menganalisis, dan menampilkan data-data yang berhubungan dengan posisi-posisinya di permukaan bumi (Eddy Prahasta, 2009:116). Sistem informasi geografis ini berfungsi untuk memberikanpanduan lokasi terhadap objek-objek yang dicari seperti sarana pendidikan, tempat penginapan, tempat perbelanjaan, tempat wisata, hingga bisa digunakan untuk survei lokasi Stand Meter air pada PDAM Tirta Mayang Kota Jambi.

Penyelenggaraan penyediaan air minum perpipaan di Kota Jambi dimulai sejak zaman Pemerintah Hindia Belanda Tahun 1928. *Staadfonds* atau Pemerintah Kota pada waktu itu mendirikan *waterleiding bedrijf* dengan kapasitas 7 liter/ detik, selanjutnya dengan Surat Keputusan Walikota Kepala Daerah Tingkat II Jambi No. 25/X/1974 tanggal 27 Maret 1974 ditetapkan menjadi Perusahaan Daerah Air Minum. Dan saat ini Perusahaan Daerah Air Minum (PDAM) Tirta Mayang Kota Jambi merupakan Perusahaan Daerah yang bergerak di bidang pengelolaan air minum dan pengelolaan sarana air kotor untuk meningkatkan kesejahteraan masyarakat yang mencakup aspek sosial, kesehatan dan pelayanan umum guna terwujudnya visi dan misi Kota Jambi yang mewujudkan Jambi Emas.

Salah satu komponen perusahaan yang berkaitan erat dengan pelayanan terhadap pelanggan dan peningkatan pendapatan perusahaan adalah pegawai bagian pencatat stand meter, saat ini petugas pencatat stand meter PDAM Tirta Mayang Kota Jambi masih menggunakan sistem manual yaitu petugas pencatat stand meter datang ke rumah pelanggan untuk melakukan survei dan mengambil foto stand meter air pelanggan kemudian menyerahkan foto hasil survei tersebut kepada petugas PDAM yang mengelola data pembayaran tagihan rekening pelanggan. Hal ini membutuhkan waktu yang relatif lama dan kemungkinan banyak terjadi kesalahan data tagihan rekening pelanggan, sehingga pelanggan. Berdasarkan latar belakang diatas maka perlunya suatu sistem pemetaan Stand Meter bagi petugas survei lapangan untuk meminimalisisr terjadinya kesalahan dalam pencatatan.

#### **1.2 Rumuasan Masalah**

Berdasarkan latar belakang masalah diatas, maka dapat disimpulkan rumusan masalah dalam penelitian ini adalah "Bagaimana membangun sistem yang dapat digunakan untuk melakukan survei stand meter air dan menangkap koordinat lokasi rumah pelanggan PDAM Tirta Mayang Kota Jambi"?

#### **1.3 Batasan Masalah**

Agar penelitian ini mengarah pada sasaran yang diinginkan, maka penulis membatasi masalah yang akan dibahas, yaitu :

- 1. Pembangunan aplikasi Sistem Informasi Geografis (SIG) ini menggunakan fasilitas yang ada pada Google Map.
- 2. Versi android yang digunakan minimum 2.3 yaitu Android Gingerbread.
- 3. Perancangan basis data menggunakan MySQ.

### **1.4 Tujuan dan Manfaat Penelitian**

- A. Tujuan dari penelitian ini adalah :
- 1. Membuat aplikasi yang dapat digunakan petugas pencatat stand meter melakukan tugas nya dengan baik dan benar.
- 2. Aplikasi ini dibuat untuk mempermudah petugas pencatat stand meter air dalam melakukan pengiriman data dari hasil survei karena diakses melalui *smartphone* bersistem android.
- B. Manfaat dari penelitian ini adalah :
- 1. Membantu petugas pencatat stand meter memberikan informasi angka stand meter yang akurat kepada petugas yang mengelola data tagihan pembayaran rekening pelanggan PDAM Tirta

Mayang Kota Jambi.

2. Membantu petugas PDAM Tirta Mayang Kota Jambi dalam mengelola data tagihan pembayaran rekening pelanggan dari hasil survei petugas pencatat stand met

# **2 METODE PENELITIAN**

# **2.1 Kerangka Kerja Penelitian**

Dalam melakukan penelitian ini, agar penulis dapat melakukan penelitian secara terstruktur dan dapat menyelesaikan penelitian tepat pada waktunya maka penulis membuat suatu kerangka kerja penelitian agar penelitian ini dapat dikerjakan sesuai dengan yang diharapkan, seperti pada gambar 1:

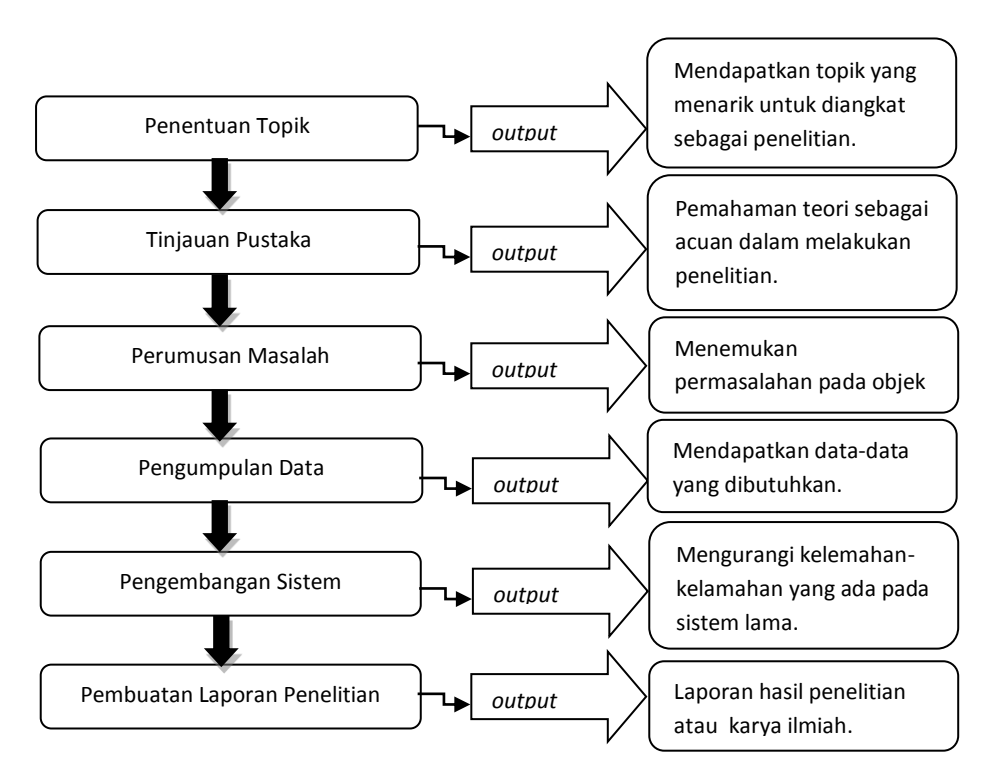

Gambar 1 Kerangka Kerja Penelitian

Pembahasan masing-masing tahapan pada Gambar 1 adalah sebagai berikut :

# **1. Penentuan Topik**

Langkah ini merupakan langkah awal, dimana menentukan topik apa yang akan diangkat dalam penelitian.

# **2. Tinjauan Pustaka**

Pada tahap ini, penulis mempelajari landasan teori dasar yang diperoleh dari berbagai buku dan juga *internet* untuk mendukung pengembangan sistem. Dengan mempelajari teori tersebut, maka penulis akan lebih memahami bagaimana mengembangkan sistem dengan lebih baik.

# **3. Perumusan Masalah**

Pada tahap perumusan masalah di lakukan peninjauan pada objek penelitian untuk mengamati serta melakukan eksplorasi secara lebih mendalam sehingga menemukan permasalahan yang ada pada Perusahaan Daerah Air Minum (PDAM) Tirta Mayang Kota Jambi. Tahapan yang dilakukan selanjutnya adalah pengumpulan data.

# **4. Pengumpulan Data**

Pada tahap ini, penulis melakukan pengumpulan data dengan metode observasi, wawancara dan pengumpulan dokumentasi untuk mendapatkan data dan informasi mengenai sistem yang sedang berjalan pada Perusahaan Daerah Air Minum (PDAM) Tirta Mayang Kota Jambi.Untuk mendapatkan informasi terkait dengan objek penelitian penulis melakukan beberapa cara untuk mengumpulkan data dalam penelitian pada Perusahaan Daerah Air Minum (PDAM) Tirta Mayang Kota Jambi, yaitu

#### **a. PenelitianLapangan (***Field Research)*

Penelitian lapangan ini dilakukan secara langsung pada Perusahaan Daerah Air Minum (PDAM) Tirta Mayang Kota Jambi, meliputi 3 ( tiga) cara yaitu:

1) Observasi

Pada metode ini penulis melakukan pengamatan secara langsung terhadap objek yang penulis teliti, dimana penulis mendatangi Perusahaan Daerah Air Minum (PDAM) Tirta Mayang Kota Jambi untuk melihat kejadian yang sedang berlangsung, yaitu sistem pengolahan data tagihan rekening dari hasil survei petugas pencatat stand meter air pelanggan Perusahaan Daerah Air Minum (PDAM) Tirta Mayang Kota Jambi.

2) Wawancara

Pada metode ini penulis melakukan pengumpulan data dengan mengadakan tanya jawab langsung kepada pihak yang bersangkutan, yaitu petugas Perusahaan Daerah Air Minum (PDAM) Tirta Mayang Kota Jambi yang mengelola data hasil survei petugas pencatat stand meter air. Wawancara yang dilakukan oleh penulis secara tidak terstruktur, penulis melakukan tanya jawab pada proses sistem yang berkaitan dengan judul penelitian.

3) Pengumpulan Dokumentasi Pada metode ini penulis meminta beberapa dokumen yang terkait dengan penelitian yaitu data petugas pencatat stand meter air, data pelanggan dan data petugas korektor PDAM Tirta Mayang Kota Jambi.

# **b. Penelitian Kepustakaan (***Library Research)*

Penelitian kepustakaan merupakan metode pengumpulan data yang biasanya disebut juga dengan metode perpustakaan yang dimana metode ini penulis mengumpulkan data dengan cara mempelajari teori dan konsep dari literatur-literatur yang relevan dengan masalah penelitian. Penulis banyak mencari datadata dari sumber seperti buku yang relevan dengan permasalahan yang penulis hadapi dalam penulisan ilmiah ini. Adapun buku-buku yang penulis gunakan sebagian besar diperoleh dari perpustakaan STIKOM Dinamika Bangsa Jambi dan *internet*.

### **5. Pengembangan Sistem**

Adapun metode pengembangan sistem yang penulis gunakan adalah model *waterfall.* Alasan penulis menggunakan model *waterfall* adalah selain karena pengaplikasiannya mudah, juga kelebihan dari model ini yaitu ketika semua kebutuhan sistem dapat didefinisikan secara utuh dan benar di awal proyek maka pengerjaan dapat berjalan dengan baik.

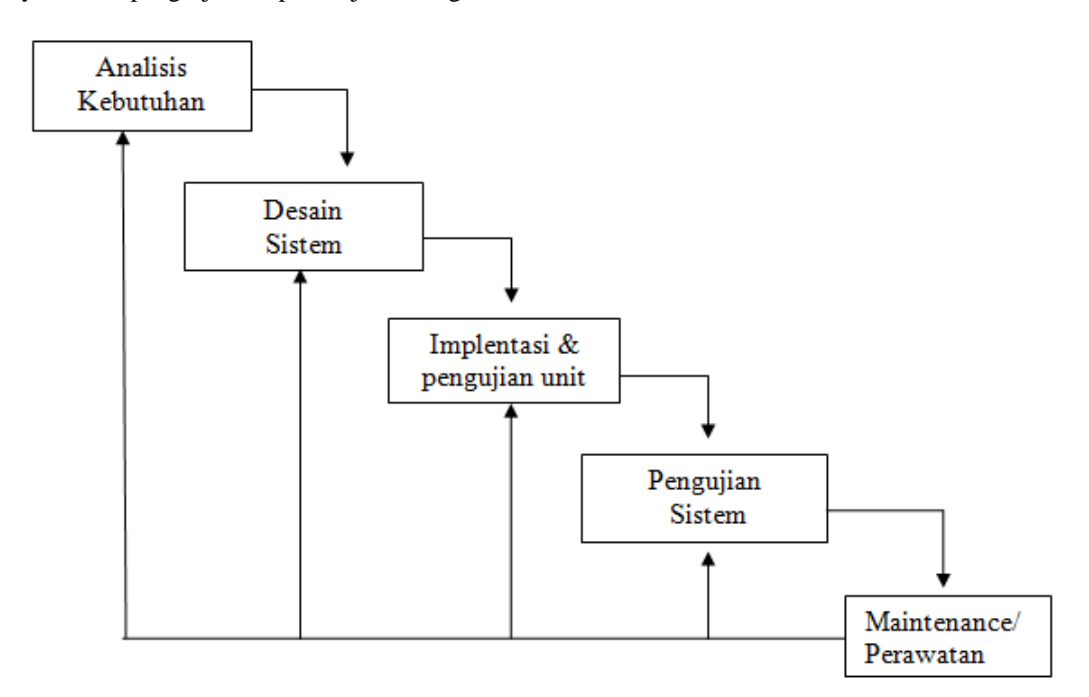

Gambar 2 Model Pengembangan Sistem Waterfall (AgusMulyanto : 2009

Ada pun penjelasan Gambar 2 adalah sebagai berikut :

- a) Analisis Kebutuhan Pada tahap ini, penulis mengumpulkan kebutuhan-kebutuhan secara lengkap dan kemudian dianalisis untuk menentukan kebutuhan-kebutuhan pada sistem yang akan dibangun pada Perusahaan Daerah Air Minum (PDAM) Tirta Mayang Kota Jambi. Kebutuhan tersebut antara lain : 1. Data-data pelanggan.
	- 2. Data petugas pencatat stand meter.
	- 3. Data petugas korektor PDAM.

Hasil yang didapatkan oleh penulis setelah melakukan analisis kebutuhan diatas adalah mengetahui apa saja kebutuhan *user* terhadap sistem yang akan dibangun.

b) Desain Sistem

Pada tahap ini, penulis menerjemahkan kebutuhan-kebutuhan sistem yang telah dianalisis kedalam bentuk yang lebih mudah dimengerti oleh pemakai. Rancangan sistem yang akan dibuat meliputi antarmuka pengguna yang berupa rancangan *input* dan *output*, pemodelan sistem dengan menggunakan *use case diagram*, struktur proses program menggunakan *flowchart*. Tahap ini akan berulang hingga dihasilkan rancangan yang tidak mengandung kesalahan dan dapat diimplementasikan pada tahap berikutnya.

c) Implementasi dan Pengujian Unit

Pada tahap ini, penulis melakukan penerjemahan rancangan yang telah dibuat kedalam bentuk *software* yang dirancang dengan bahasa pemrograman *Java* menggunakan aplikasi *eclipse*, *web server*  apache. Penulis juga melakukan pengujian terhadap program yang telah dibuat dengan membuat suatu uji kasus untuk setiap fungsi dan dilanjutkan dengan pengujian terhadap *package class* yang ada serta tampilan antarmuka untuk memastikan program yang dibuat bebas dari kesalahan.

Pengujian ini meliputi beberapa *package class* antara lain meliputi input proses login, tambah data kategori lokasi, *check in* lokasi *user* dengan menggunakan *GPS smartphone* Android, tambah data survei, dan data-data yang di butuhkan sistem.

d) Pengujian Sistem

Pada tahap ini dilakukan pengujian terhadap sistem yang telah dibuat.

Pengujian dapat dilakukan dengan menggunakan *Android JUnit Test* yang telah tersedia didalam aplikasi *eclipse* untuk mengetahui apakah sistem yang dibangun sesuai dengan kebutuhan *user.*  Pengujian sistem menggunakan teknik *White Box* yaitu melakukan pengecekan kode-kode bahasa pemograman *java* yang telah diterjemahkan penulis dan teknik *Black Box* dengan melakukan pengecekan *output* yang dihasilkan dari sistem yang sudah dibangun.

e) *Maintenance*/Perawatan

Pada tahap ini dilakukan pemeliharaan *software* seperti melakukan perbaikan-perbaikan terhadap sistem yang berjalan atau menambahkan fungsi tambahan sesuai dengan keinginan *user*. Pada penelitian ini, peneliti hanya melakukan proses pengembangan sistem sampai pada tahap keempat yaitu tahap pengujian sistem.

#### **6. Pembuatan Laporan Penelitian**

Pada tahap ini, penulis melakukan pembuatan laporan yang disusun berdasarkan hasil penelitian yang telah penulis lakukan.

#### **3. PEMBAHASAN**

# **3.1 Analisis Sistem Yang Sedang Berjalan**

Pada tahapan analisis sistem, penulis melakukan analisis terhadap proses- proses dan entitas dalam sistem yang kini sedang berjalan di Perusahaan Daerah Air Minum (PDAM) Tirta Mayang Kota Jambi terutama mengenai proses dalam melakukan survei stand meter air pelanggan.

Berikut flowchart dokumen dari sistem berjalan dapat dilihat pada gambar 3 dibawah ini:

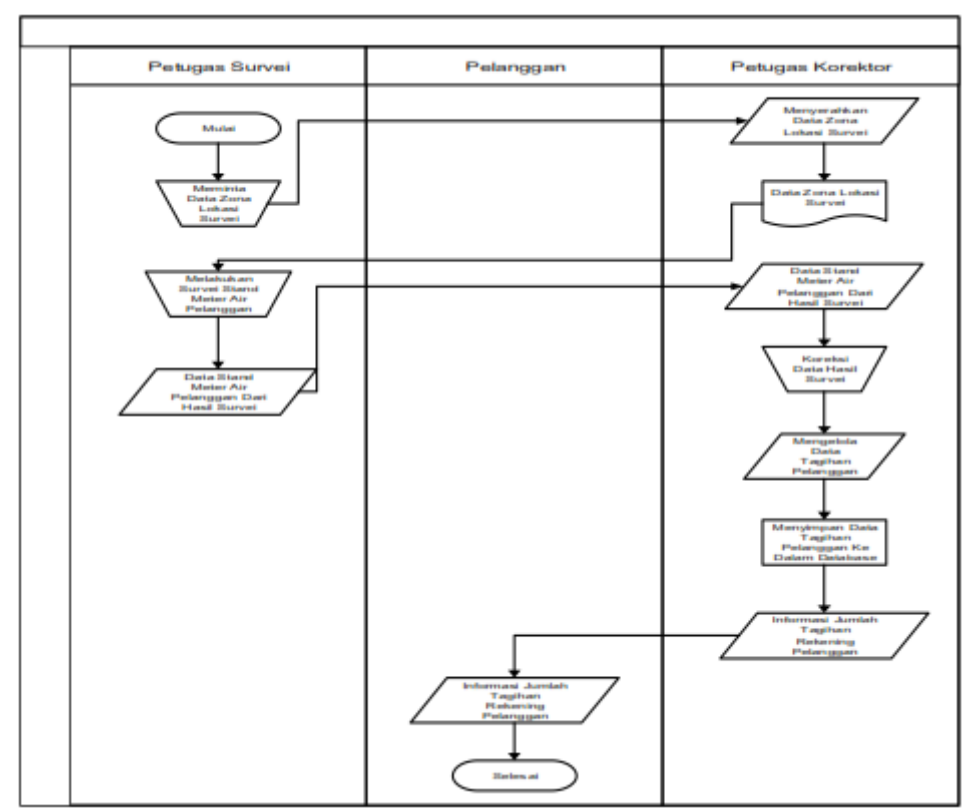

Gambar 3 Flowchart Dokumen Sistem Berjalan

Analisis terhadap sistem berjalan dimana analisis sistem berjalan dilakukan untuk memperoleh penguraian dari suatu informasi yang sedang berjalan pada komponennya dengan tujuan mengidentifikasi dan mengevaluasi permasalahan yang terjadi dan yang diharapkan sehingga dapat diusulkan perbaikannya. Hal ini dilakukan untuk mendapatkan kebutuhan sistem yang baru.

Dari flowchart dokumen pada gambar 3 dapat dijelaskan bahwa petugas pencatat stand meter air atau petugas survei meminta data zona lokasi yang akan dilakukan survei, kemudian petugas pencatat stand meter air melakukan survei stand meter air pelanggan dengan mengambil data gambar stand meter air pelanggan

Setelah itu petugas pencatat stand meter air menyerahkan data hasil survei kepada petugas korektor untuk dikoreksi, dikelola, dan disimpan disimpan kedalam database sebagai informasi jumlah tagihan rekening pelanggan.

#### **3.2 Kelemahan Sistem Yang Berjalan**

Berdasarkan hasil penelitian yang penulis lakukan terhadap sistem yang berjalan dalam proses melakukan survei stand meter air pelanggan, maka terdapat beberapa kelemahan sistem yang sedang berjalan, antara lain :

- 1. Petugas pencatat stand meter air pelanggan Perusahaan Daerah Air Minum (PDAM) Tirta Mayang Kota Jambi membutuhkan waktu yang relatif lama untuk menyerahkan hasil survei kepada petugas yang mengelola data tagihan rekening pelanggan.
- 2. Banyak terjadi kesalahan saat mengkoreksi data hasil survei karena petugas survei hanya dibekali kamera untuk mengambil gambar stand meter air pelanggan, sehingga data bertumpuk dan tidak ada keterangan yang jelas dalam pengambilan gambar tersebut.
- 3. Tidak ada keterangan nama petugas yang melakukan survei dari data hasil survei stand meter air pelanggan.

#### **3.3 Kebutuhan Fungsional Sistem**

Pemodelan fungsional sistem menggambarkan proses atau fungsi yang harus dikerjakan oleh sistem untuk melayani kebutuhan pengguna (*user*). Berdasarkan kebutuhan petugas survei dan petugas korektor, maka fungsi utama yang harus di lakukan oleh sistem adalah sebagai berikut :

# 1. Petugas Korektor

a. Fungsi *Login*

Digunakan oleh petugas survei untuk mengakses sistem sehingga petugas survei dapat mengirim data survei dan melihat informasi data survei yang telah dikirim.

- b. Fungsi Ganti *Username* Digunakan untuk mengganti username petugas survei. c. Fungsi Ganti *Password*
- Digunakan oleh petugas survei untuk mengganti password.
- d. Fungsi Menangkap Koordinat Lokasi

Fungsi ini digunakan oleh petugas survei untuk menangkap koordinat lokasi rumah pelanggan.

- e. Fungsi Mengambil Gambar Stand Meter Air Fungsi ini digunakan petugas survey untuk mengambil data survey berupa gambar stand meter air sebagai laporan data hasil survei.
- f. Fungsi Mengirim Data Survei Fungsi ini digunakan untuk mengirim data survei ke web server.
- g. Fungsi Melihat Data Hasil Survei
- Digunakan oleh petugas survei untuk melihat data hasil survei yang telah dikirim. h. Fungsi *LogOut*
- Digunakan oleh petugas survei untuk *logout* atau keluar dari sistem.
- 2. Petugas Korektor
	- a. Fungsi *Login*

Digunakan oleh petugas korektor untuk login pada sistem sebelum mengelola data petugas survei, data zona lokasi survei dan data hasil survei

- b. Fungsi Ganti *Username* Digunakan untuk mengganti username petugas korektor.
- c. Fungsi Ganti *Password* Digunakan oleh petugas survei untuk mengganti password.
- d. Fungsi Mengelola Data Zona Lokasi
	- Digunakan oleh petugas korektor untuk menambah, mengubah dan menghapus data zona lokasi survei.
- e. Fungsi Mengelola Data Petugas Survei Fungsi ini digunakan oleh petugas korektor untuk menambah, mengubah dan menghapus data petugas survei.
- f. Mengelola Data Hasil Survei.

Digunakan untuk melihat, mengubah dan menghapus data hasil survei.

# **3.4 Kebutuhan Non Fungsional**

Berdasarkan kebutuhan fungsional sistem yang telah dijelaskan sebelumnya,maka diharapkan sistem yang dirancang mampu memiliki hal-hal tersebut berikut :

- 1. *Usability*
	- a. Mudah digunakan oleh petugas survei dalam melakukan survei dan mengirim data hasil survei ke web server.
	- b. Mudah digunakan oleh petugas korektor dalam mengelola data zona lokasi, data petugas survei dan data hasil survei.
- 2. *Functionality*
	- a. Mempermudah melihat informasi data hasil survei. b. Sistem dapat digunakan dalam 24 jam sehari.
- 3. *Security*
	- a. Informasi *username* dan *password* petugas survei dan petugas korektor bersifat privasi dan tidak ditampilkan ke *public*.
	- b. Setiap petugas survei dan petugas korektor diberi *username* dan *password*.

# **3.5 Diagram** *Use Case*

Pada gambar 4 merupakan rancangan *Use Case* diagram dari Sistem *Realtime* Survei Stand Meter Air Pelanggan Perusahaan Daerah Air Minum (PDAM) Tirta Mayang Kota Jambi.

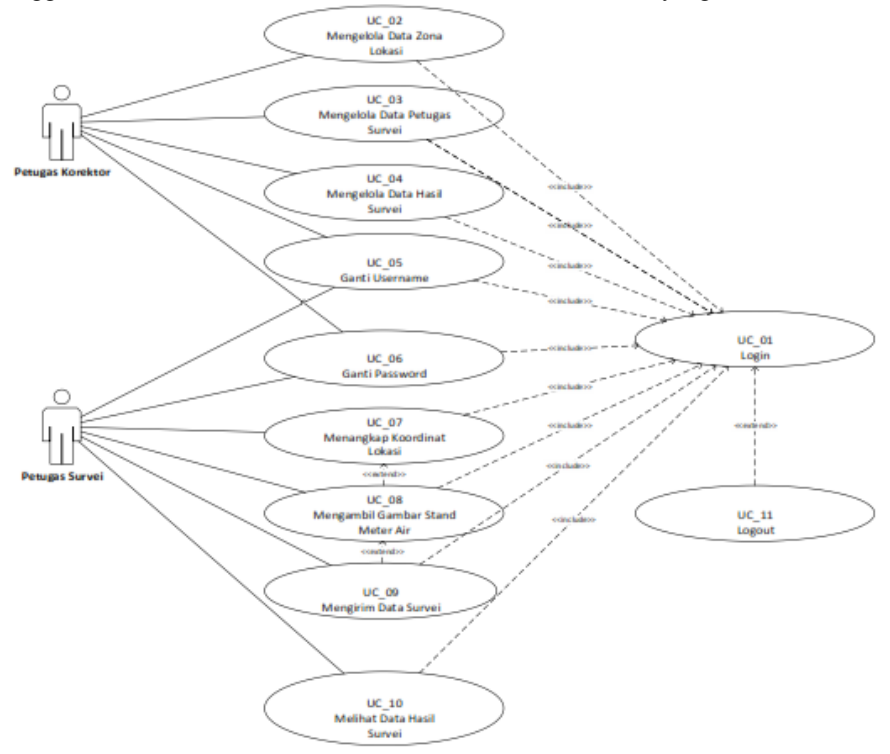

Gambar 4 *Use Case Diagram* Sistem

#### **3.6 Tampilan Output**

Pada bagian ini akan dijelaskan tentang implementasi hasil rancangan pada masing-masing layar tampilan pada sistem.

# **A. Tampilan Halaman** *Login*

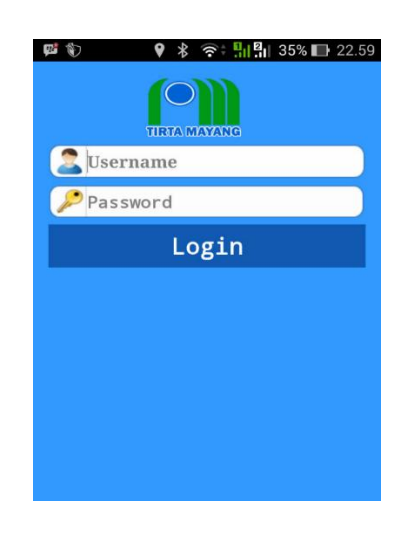

Gambar 5 Tampilan Halaman *Login***.**

Gambar 5 merupakan implementasi dari hasil rancangan *Form login* petugas pada , Pada halaman *login* ini, petugas akan diminta untuk memasukan *username* dan *password* untuk masuk ke halaman menu utama.

**B. Tampilan Halaman Menu Utama Petugas Korektor**

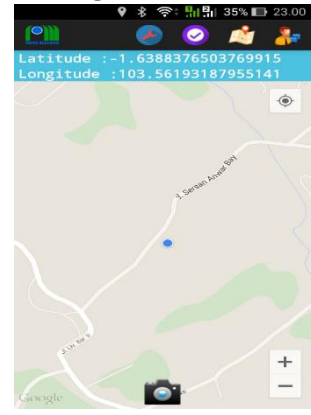

#### **Gambar 6 Tampilan Halaman Menu Utama Petugas Korektor**

Gambar 6 merupakan implementasi dari hasil rancangan tampilan halaman menu utama, pada halaman ini terdapat menu dan sub-sub menu untuk mengelola data survei, data petugas, dan data zona lokasi yang dilakukan oleh petugas korektor.

**C. Tampilan Halaman Menut Utama Petugas Survei**

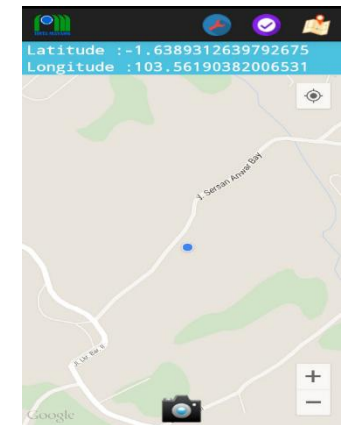

Gambar 7 Tampilan Halaman Menu Utama Petugas Survei

Gambar 7 merupakan implementasi dari hasil rancangan tampilan halaman Menu utama, Gambar 7 adalah halaman menu utama yang diakses oleh petugas survei, halaman menu utama petugas survei hanya diberi hak akses untuk mengganti *username,password,check in,* kirim data survei, dan lihat data hasil survei. Petugas survei tidak diberi hak akses untuk melakukan pengolahan data petugas, data zona lokasi, dan data hasil survei.

#### **D. Tampilan Halaman Petugas Korektor**

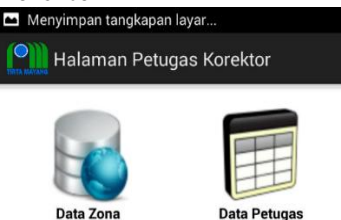

Gambar 8 Tampilan Halaman Petugas Korektor

Gambar 8 merupakan tampilan halaman petugas korektor. Dimana dalam halaman petugas korektor ini terdapat menu yang digunakan untuk mengelola data zona lokasi survei, dan data petugas.

### **E. Tampilan Daftar Data Zona Lokasi Survei**

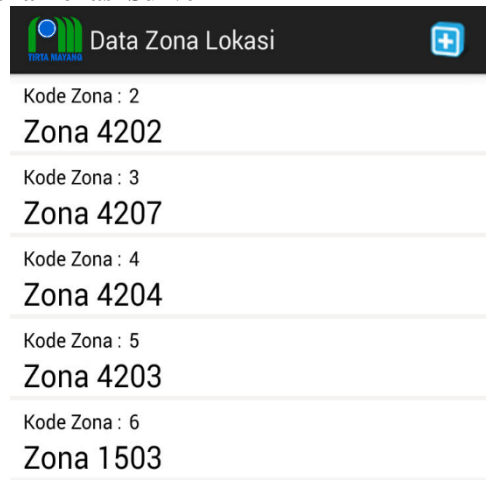

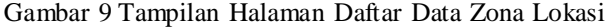

Gambar 9 ini merupakan implementasi dari hasil Rancangan *Form* Daftar Data Zona Lokasi Survei, pada halaman ini akan menampilkan seluruh data zona lokasi survei. Dimana dalam halaman daftar zona lokasi survei ini terdapat tombol yang digunakan untuk menambah, mengubah, dan menghapus data zona lokasi survei. Halaman daftar zona lokasi survei ini hanya dapat diakses oleh petugas korektor.

#### **F. Tampilan Halaman Data Zona Lokasi Survei**

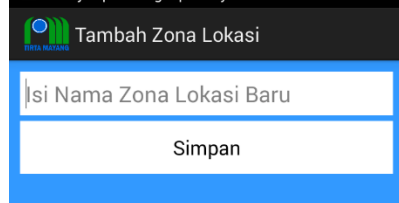

Gambar 10 Tampilan Halaman Tambah Data Zona Lokasi Survei

Gambar 10 ini merupakan implementasi dari hasil Rancangan *Form* Tambah Data Zona Lokasi Survei, pada halaman ini digunakan untuk menambah data zona lokasi survei. Halaman tambah data zona lokasi survei ini hanya dapat diakses oleh petugas korektor.

### **G. Tampilan Ubah Data Zona Lokasi Survei**

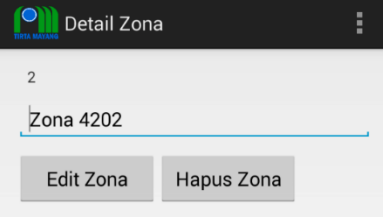

Gambar 11 Tampilan Halaman Ubah Data Zona Lokasi Survei

Gambar 11 ini merupakan implementasi dari hasil Rancangan *Form* Ubah Data Zona Lokasi Survei, pada halaman ini digunakan untuk mengubah data zona lokasi survei. Halaman Ubah data zona lokasi survei ini hanya dapat diakses oleh petugas korektor.

# **H. Tampilan Mengelola Data Zona Lokasi Survei Berbasis Web**

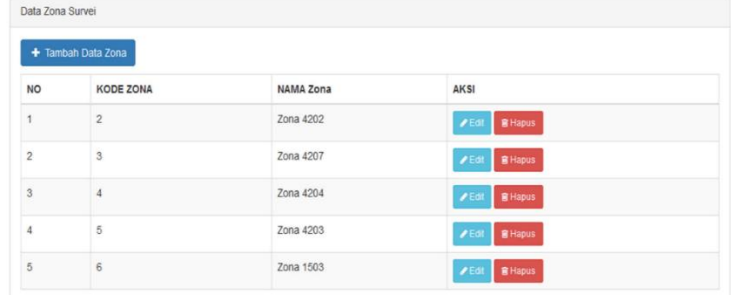

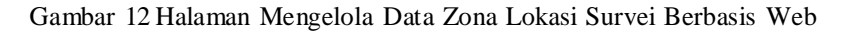

Gambar 12 ini merupakan tampilan halaman mengelola data zona lokasi survei berbasis web yang digunakan untuk menambah, mengubah atau menghapus data dapat dilakukan dalam satu *Form*. Halaman Hapus data zona lokasi survei ini hanya dapat diakses oleh petugas korektor.

# **I. Tampilan Halaman Daftar Data Petugas**

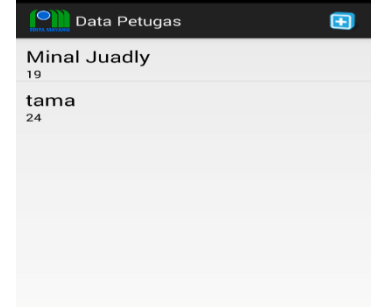

Gambar 13Tampilan Halaman Daftar Data Petugas

Gambar 13 ini merupakan implementasi dari hasil Rancangan *Form* Daftar Data Petugas, pada halaman ini akan menampilkan seluruh data petugas. Dimana dalam halaman daftar petugas ini terdapat tombol yang digunakan untuk menambah,mengubah, dan menghapus data petugas. Halaman daftar petugas ini hanya dapat diakses oleh petugas korektor.

# **J. Tampilan Halaman Tambah Data Petugas**

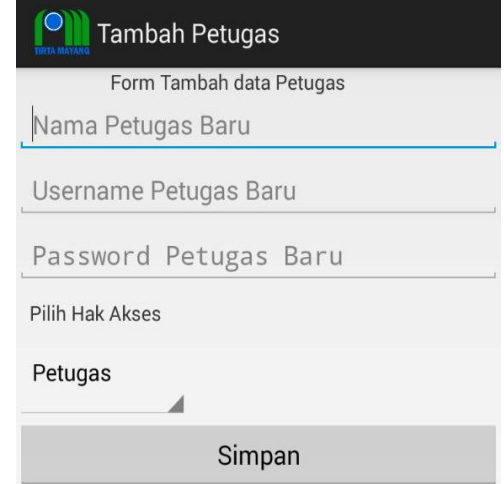

Gambar 14 Tampilan Halaman Tambah Data Petugas

Gambar 5.11 ini merupakan implementasi dari hasil Rancangan *Form* Tambah Data Petugas Survei pada gambar 4.33, pada halaman ini digunakan untuk menambah data petugas survei. Halaman tambah data petugas survei ini hanya dapat diakses oleh petugas korektor.

### **K. Tampilan Halaman Ubah Data Petugas**

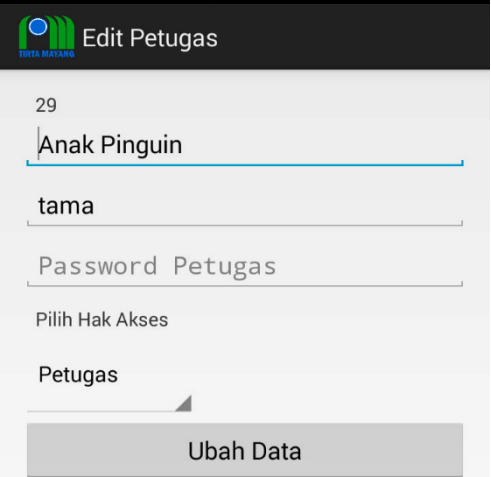

Gambar 15 Tampilan Halaman Ubah Data Petugas

Gambar 15 ini merupakan implementasi dari hasil Rancangan *Form* Ubah Data Petugas Survei, pada halaman ini digunakan untuk mengubah data petugas survei. Halaman Ubah data petugas survei ini hanya dapat diakses oleh petugas korektor.

# **L. Halaman Mengelola Data Petugas Berbasis Web**

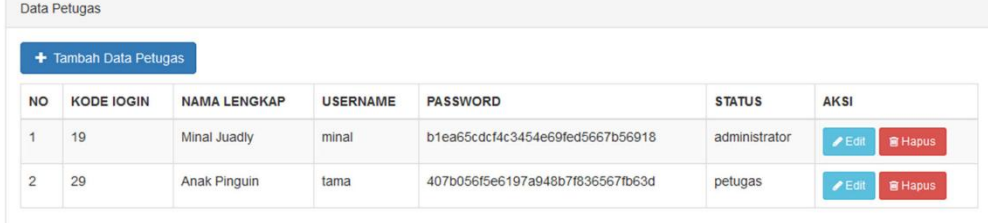

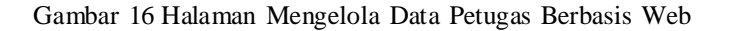

Gambar 16 ini merupakan tampilan halaman mengelola data petugas berbasis web yang digunakan untuk menambah, mengubah atau menghapus data petugas dapat dilakukan dalam satu *Form*. Halaman Mengelola Data Petugas ini hanya dapat diakses oleh petugas korektor.

#### **M. Tampilan Halaman Ganti** *Password*

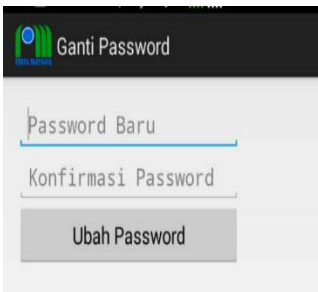

Gambar 17 Tampilan Halaman Ganti *Password*

Gambar 17 ini merupakan implementasi dari hasil Rancangan *Form* Ganti Password, dimana digunakan mengubah password petugas.

**N. Tampilan Halaman Pengiriman Data Survei**

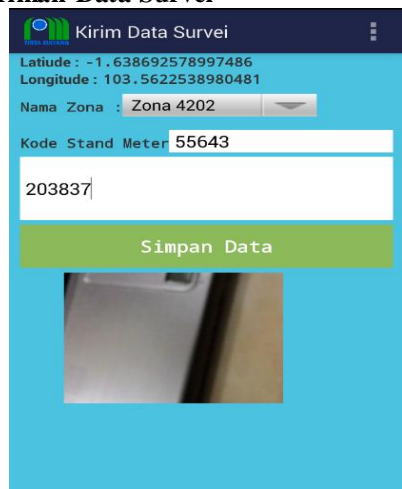

Gambar 18 Tampilan Halaman Pengiriman Data Survei

Gambar 18 ini merupakan implementasi dari hasil Rancangan *Form* Kirim Data Survei yang digunakan untuk mengirim data hasil survei.

# **O. Tampilan Halaman Mengelola Data Hasil Survei**

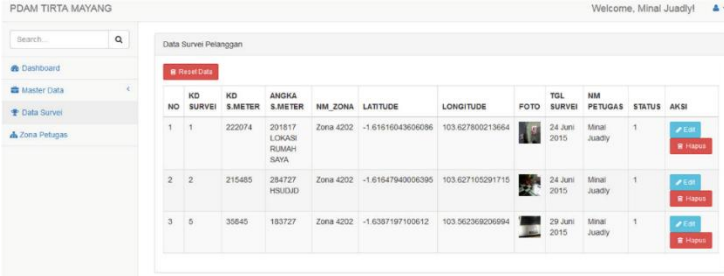

Gambar 19 Tampilan Halaman Mengelola Data Hasil Survei

Gambar 19 ini merupakan implementasi dari hasil Rancangan *Form* Mengelola Data Hasil Survei, yang mana digunakan untuk mengubah atau menghapus data hasil survei. Halaman mengelola data hasil survei ini hanya dapat di akses oleh petugas korektor.

# **P. Tampilan Laporan Data Hasil Survei**

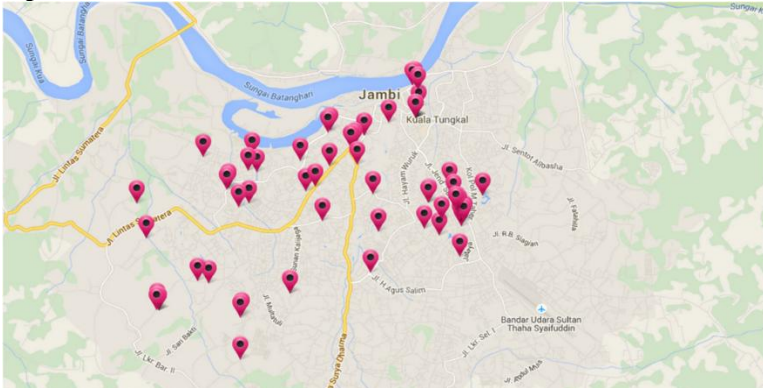

Gambar 20 Tampilan Laporan Data Hasil Survei

Gambar 2 0 ini merupakan implementasi dari hasil Rancangan Laporan Data Hasil Survei. yang mana digunakan untuk melihat data hasil survei di website dengan memakai fasilitas google maps. Tampilan Laporan Data Hasil Survei ini dapat di akses oleh petugas korektor dan petugas survei.

#### **Q. Tampilan Detail Laporan Data Hasil Survei.**

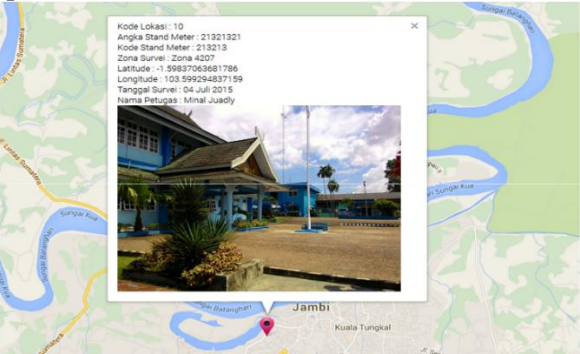

Gambar 21Tampilan Detail Laporan Data Hasil Survei.

Gambar 21 ini merupakan implementasi dari hasil Rancangan Detail Laporan Data Hasil Survei. yang mana digunakan untuk melihat data hasil survei secara jelas di website dengan memakai fasilitas google maps. Tampilan Detail Laporan Data Hasil Survei ini dapat di akses oleh petugas korektor dan petugas survei.

# **R. Tampilan Cetak Laporan Data Hasil Survei**

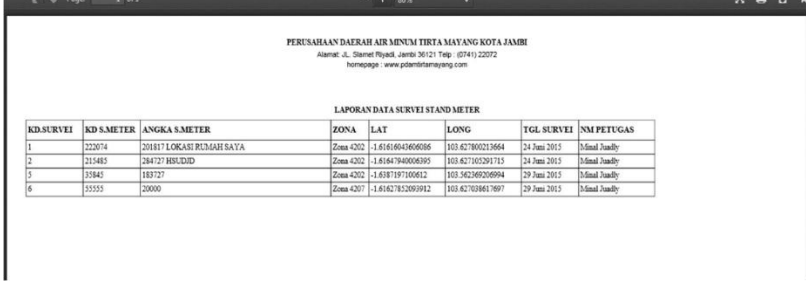

Gambar 22 Tampilan Cetak Laporan Data Hasil Survei

Gambar 22 ini merupakan tampilan laporan dari data hasil survei, yang mana digunakan untuk merekap dan mengelola data tagihan rekeing pelanggan PDAM Tirta Mayang Kota Jambi. laporan data hasil survei ini hanya dapat di akses oleh petugas korektor.

# **4 PENUTUP**

#### **4.1 KESIMPULAN**

Berdasarkan pembahasan yang penulis lakukan mengenai rancang bangun sistem survei stand meter air PDAM Tirta Mayang Kota Jambi sebagai sistem yang dapat digunakan untuk membantu petugas melakukan survei stand meter air pelanggan, maka dapat diambil kesimpulan sebagai berikut:

- 1. Penelitian ini menghasilkan sebuah Sistem Informasi Geografis (SIG) yang dapat membantu petugas korektor PDAM Tirta Mayang Kota Jambi dalam mencatat stand meter dan koordinat stand meter air pelanggan untuk menghindari manipulasi data.
- 2. Penelitian ini menghasilkan sistem yang menyediakan fitur online, sehingga data pencatatan stand meter air langsung dikirimkan ke web server.
- 3. Aplikasi survei stand meter air ini mudah dioperasikan petugas survei tanpa harus diberikan TOT (*Training of trainers*) karena fitur didalam aplikasi ini bertujuan hanya mencatat dan mengambil stand meter air pelanggan.

#### **4.2 SARAN**

Berikut ini penulis menyampaikan beberapa saran yang dapat dipergunakan dalam rancang bangun sistem survei stand meter air dan diharapkan dapat bermanfaat bagi petugas korektor serta petugas pencatat stand meter air PDAM Tirta Mayang Kota Jambi, maka penulis dapat memberikan beberapa saran diantaranya, yaitu :

1. Peningkatan keamanan sistem hendaknya lebih ditingkatkan guna menjaga privasi data hasil survei pada PDAM Tirta Mayang Kota Jambi.

2. Untuk peneliti selanjutnya, diharapkan mampu melakukan pembaharuan sistem dengan menambahkan fitur informasi tagihan rekening air pelanggan secara online berbasis android.

# **DAFTAR PUSTAKA**

- [1] Adi Nugroho., 2011, *Perancangan dan Implementasi Basis Data*, Yogyakarta : CV. Andi Offset
- [2] Agus Wahadyo, Sudarma. S., 2012, *Tip Trik Android untuk Pengguna Tablet & Hanphone*, Jakarta: Media Kita
- [3] Andri Kristanto., 2008, *Perancang Sistem Informasi dan Aplikasinya*, Jakarta : Graha Media
- [4] Antonius Nugraha., 2010, *CodeIgniter: Cara Mudah Membangun Aplikasi PHP*, Jakarta: Media

Kita,https://books.google.co.id/books?id=n22BYuK0h98C&pg=PR4&dq=Anto nius+Nugraha&hl=en&sa=X&ei=-QjDVOP-

HILdmAX7jYC4AQ&ved=0CB4Q6AEwAA#v=onepage&q&f=false, Juli 2015

- [5] Ed Burnette., 2005, *Eclipse IDE Pocket Guide*, O'Reilly Medi[ahttp://books.google.co.id/books?id=MUQyvAIn5YQC&printsec=frontcover&dq=eclipse](http://books.google.co.id/books?id=MUQyvAIn5YQC&printsec=frontcover&dq=eclipse&hl=en&sa=X&ei=6OhaVIS6MYqjugS39oL4AQ&redir_esc=y#v=onepage&q=eclipse&f=false) [&hl=en&sa=X&ei=6OhaVIS6MYqjugS39oL4AQ&redir\\_e](http://books.google.co.id/books?id=MUQyvAIn5YQC&printsec=frontcover&dq=eclipse&hl=en&sa=X&ei=6OhaVIS6MYqjugS39oL4AQ&redir_esc=y#v=onepage&q=eclipse&f=false) [sc=y#v=onepage&q=eclipse&f=false,](http://books.google.co.id/books?id=MUQyvAIn5YQC&printsec=frontcover&dq=eclipse&hl=en&sa=X&ei=6OhaVIS6MYqjugS39oL4AQ&redir_esc=y#v=onepage&q=eclipse&f=false) Mei 2015
- [6] Eddy Prahasta., 2009, *Sistem Informasi Geografis Konsep-konsep Dasar (Perspektif Geodesi & Geomatika)*, Bandung: Informatika [http://books.google.co.id/books?](http://books.google.co.id/books)id=g3hAdK1IBkYC&printsec=frontcover&dq=A DT+author:+Meier&hl=en&sa=X&ei=ve5aVKWvN9CuuQSpnoDADA& redir\_esc=y#v=onepage&q=ADT&f=false, Mei 2015
- [7] [http://e-journal.stie-aub.ac.id/index.php/probank/artic](http://books.google.co.id/books?id=g3hAdK1IBkYC&printsec=frontcover&dq=ADT+author:+Meier&hl=en&sa=X&ei=ve5aVKWvN9CuuQSpnoDADA&redir_esc=y#v=onepage&q=ADT&f=false)le/download/179/157, Mei [2015](http://e-journal.stie-aub.ac.id/index.php/probank/article/download/179/157)
- [8] Sri Purwanti Hery dan Dadang Nugroho [http://e-journal.stie](http://e-journal.stie-/)aub.ac.id/index.php/probank/article/download/179/157, Mei [2015](http://e-journal.stie-aub.ac.id/index.php/probank/article/download/179/157) [Jogiyanto.,](http://e-journal.stie-aub.ac.id/index.php/probank/article/download/179/157) 2005, *Sistem Teknologi Informasi*, [Yogyakarta](http://e-journal.stie-aub.ac.id/index.php/probank/article/download/179/157) : CV. Andi Offset
- [9] Miftahul Huda., *Membuat Aplikasi Database dengan Java, MySQL, dan NeatBeans*, Elex Media Komputindo, [http://books.google.co.id/books?](http://books.google.co.id/books)id=Sdl8sLX7B88C&pg=PA181&dq=mys ql+adalah&hl=en&sa=X&ei=vh5kVMnHPMSiugSt64HACw&ved=0CCA [QuwUwAA#v=onepage&q=mysql%20adalah&f=false,](http://books.google.co.id/books?id=Sdl8sLX7B88C&pg=PA181&dq=mysql+adalah&hl=en&sa=X&ei=vh5kVMnHPMSiugSt64HACw&ved=0CCAQuwUwAA#v=onepage&q=mysql%20adalah&f=false) Juli 2015 [Nazarudin](http://books.google.co.id/books?id=Sdl8sLX7B88C&pg=PA181&dq=mysql+adalah&hl=en&sa=X&ei=vh5kVMnHPMSiugSt64HACw&ved=0CCAQuwUwAA#v=onepage&q=mysql%20adalah&f=false) Safaat., 2011, *[Pemrograman](http://books.google.co.id/books?id=Sdl8sLX7B88C&pg=PA181&dq=mysql+adalah&hl=en&sa=X&ei=vh5kVMnHPMSiugSt64HACw&ved=0CCAQuwUwAA#v=onepage&q=mysql%20adalah&f=false) Aplikasi Mobile Smartphone dan Tablet PC Berbasis Android Revisi Kedua*. Bandung : Penerbit Informatika.
- [10]Reto Meier., 2012, *Professional Android Application Development*, John Wiley & Sons. Inc
- [11]Rosa A.S, M. Shalahuddin., 2010, *Modul Pembelajaran Pemrograman Berorientasi Objek Dengan Bahasa Pemrograman C++, Php, Dan Java*, Bandung : Modula
- [12]Steve Holzner., 2004, *Eclipse [Programming Java](http://books.google.co.id/books?id=logLOdNjjEIC&printsec=frontcover&dq=eclipse&hl=en&sa=X&ei=6OhaVIS6MYqjugS39oL4AQ&redir_esc=y#v=onepage&q=eclipse&f=false) Applications*, O'Reilly Media [http://books.google.co.id/books?id=logLOdNjjEIC&printsec=frontcover&](http://books.google.co.id/books?id=logLOdNjjEIC&printsec=frontcover&dq=eclipse&hl=en&sa=X&ei=6OhaVIS6MYqjugS39oL4AQ&redir_esc=y#v=onepage&q=eclipse&f=false) [dq=eclipse&hl=en&sa=X&ei=6Oha](http://books.google.co.id/books?id=logLOdNjjEIC&printsec=frontcover&dq=eclipse&hl=en&sa=X&ei=6OhaVIS6MYqjugS39oL4AQ&redir_esc=y#v=onepage&q=eclipse&f=false)VIS6MYqjugS39oL4AQ&redir\_esc= y#v=onepage&q=eclipse&f=false, Juli 2015
- [13]Tata Sutabri., 2004, *Analisa Sistem Informasi*, Yogyakarta : CV. Andi Offset